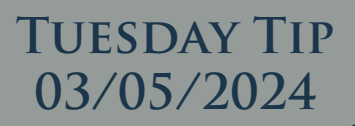

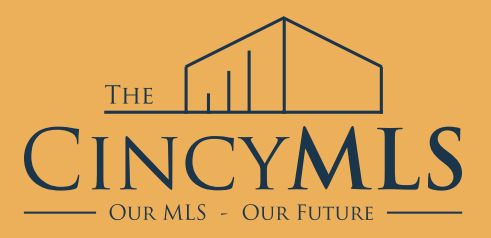

## **HOW TO LOG INTO RAPATTONI**

To access Rapattoni, please use the CincyMLS Member Portal available at [www.CincyMLS.net.](http://www.cincymls.net/) Depending on your device, you'll find the "MLS Member Portal Login" link either positioned to the right or at the top of the page, highlighted in red.

## **MLS OF GREATER CINCINNATI**

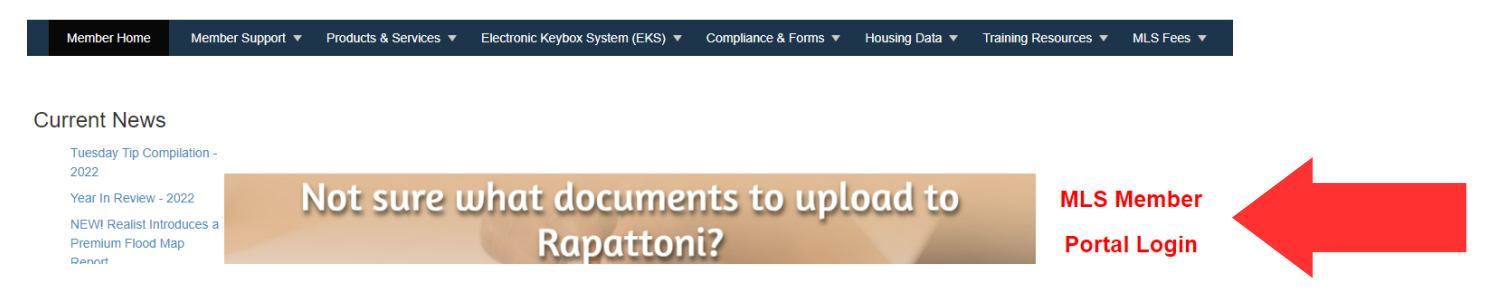

If prompted, enter the correct credentials to access the portal. Upon entering the portal, select the blue tile with a lion and the letter "R" to navigate to Rapattoni.

**Resources & Services** 

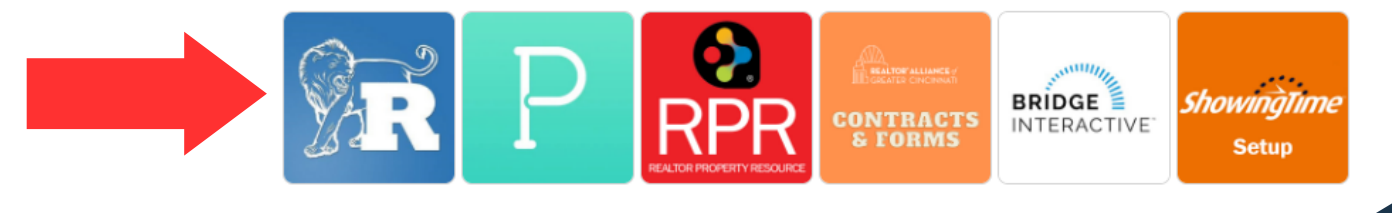